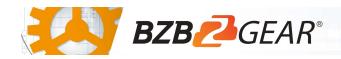

# **BG-B20SA**

The BG-B20SA combines high performance with a convenient form factor to deliver a great value. This camera provides bright and crisp images with a strong sense of depth, high resolution, and fantastic color rendition. In addition to the 3G-SDI connection the BG-B20SA is equipped with an external audio input, enabling you to embed an audio source into the video and live stream. Its powerful 20X optical zoom lens ensures you get the shot you need even at a distance with a beautiful 1080P/60 image. This camera is the perfect solution for situations where you only have a single RG6 coaxial cable but need a High-Definition camera with an audio input. It is ideally suited for applications requiring a close-up fixed angle shot.

### **Package Contents**

1 x BG-B20SA 1 x Mounting Bracket

1 x 12V/1A Power Supply 1 x User Manual

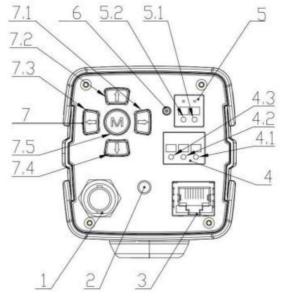

- 1. HD-SDI interface
- 2. Audio-IN interface(3.5mm)
- 3. LAN interface
- 4. RS485 interface, support VISCA, PELCO-D, PELCO-P protocol
  - 4.1 RS485 D-
  - 4.2 RS485 D+
  - 4.3 RS485 GND
- 5. Power interface, DC+12V, notes for polarity
  - 5.1 DC+12V negative
  - 5.2 DC+12V positive
- 6. Power indicator
- 7. Keyboard
  - 7.1 Zoom In/Right
  - 7.2 Focus -/Down
  - 7.3 Zoom Out/Left
  - 7.4 Focus +/Up
  - 7.5 Menu/Confirm

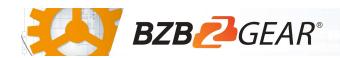

# **Mounting Instructions**

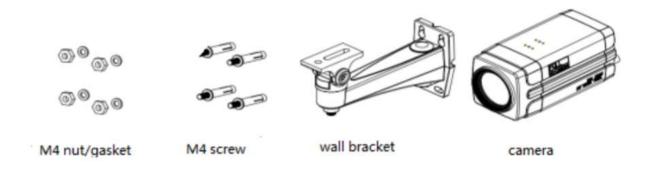

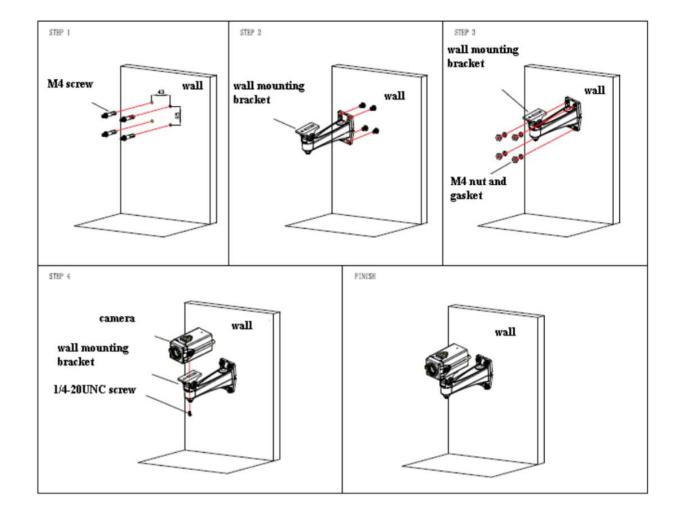

#### RS-485 Interface

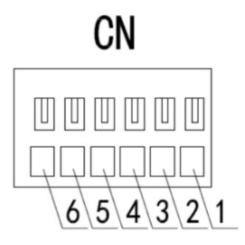

1: GND

2:Alarm-IN

3:Alarm-ON

4:Alarm-COM

5:RS485+

6:RS485-

## WebGUI

The BG-B20SA camera includes a built-in WebGUI allowing for control and management of advanced features. Use the following instructions to access the WebGUI.

- 1. Launch a web browser and enter the IP address of the unit (default 192.168.5.163).
- 2. The BZBGEAR login page will appear.
- 3. Enter your login information (by default **Username** = admin **Password** = admin).
- 4. Select the Login button.

# Problems connecting to your camera?

Check out our Knowledge Base at <a href="https://bzbgear.com/knowledge-base/">https://bzbgear.com/knowledge-base/</a> for more information and step-by-step guide.

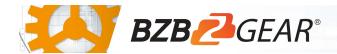

# **Quick Start Guide**

| My camera has no picture               | Power is off, bad connection, incompatible resolution, camera lens is obstructed | <ul> <li>Check the power connection on the back of the camera</li> <li>Check connections/replace cables with new ones</li> <li>Use WebGUI to change to a resolution that is compatible with your display</li> </ul> |
|----------------------------------------|----------------------------------------------------------------------------------|----------------------------------------------------------------------------------------------------|
| I cannot access the camera's<br>WebGUI | The camera is not connected to the network                                       | <ul> <li>Check connections</li> <li>Verify your camera's IP address using an IP scanning tool</li> <li>Ensure your computer is connected to the same network as the camera</li> </ul>                               |